# VMWare Horizon Virtual Desktops

#### INSTRUCTIONS FOR INSTALLING AND LOADING THE ROTHMAN VIRTUAL DESKTOPS

KRIS

ROTHMAN INSTITUTE | 9/25/2019

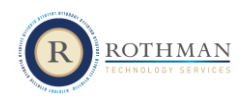

#### Contents

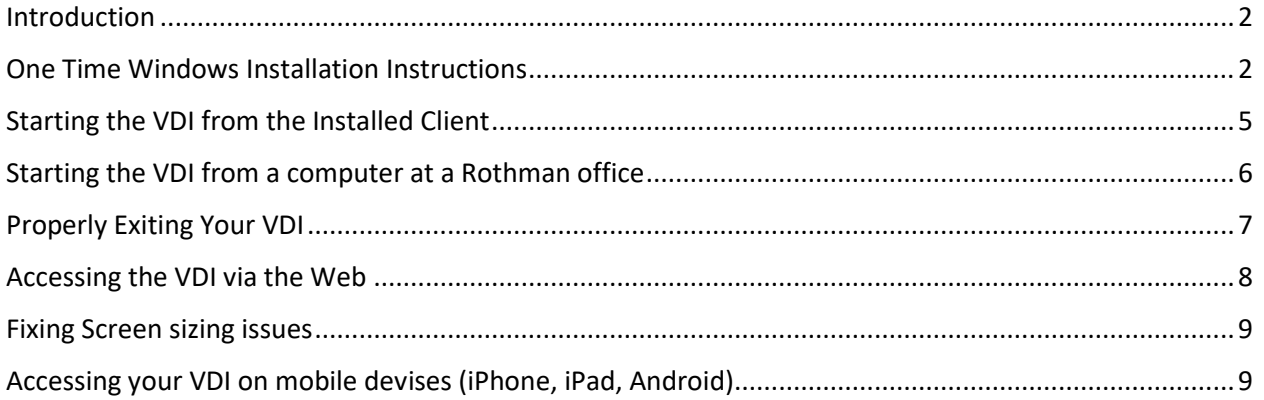

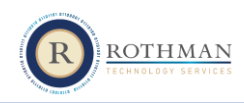

#### <span id="page-2-0"></span>Introduction

There are two methods to access the new VDI System. You can download a client for a richer experience, or use your web browser with a plug-in. The system will work on a PC or Mac, and is also available on tablets and phones. Follow the instructions below to install and access your VDI environment. The instructions below are for a windows PC. The instructions are similar for a mac, but the screen may look different.

Please note the following:

- 1. Chrome or Firefox are suggested browsers for accessing the system via a browser
- 2. Accessing local hard drives for upload and download is currently disabled.
- 3. Saving data to the desktop and the VDI is not permitted. Anything that you save will automatically be forced to the appropriate home drive where it can be backed up to avoid loss.
- 4. If using the web interface, your ability to adjust the screen size will be limited.

#### <span id="page-2-1"></span>One Time Windows Installation Instructions

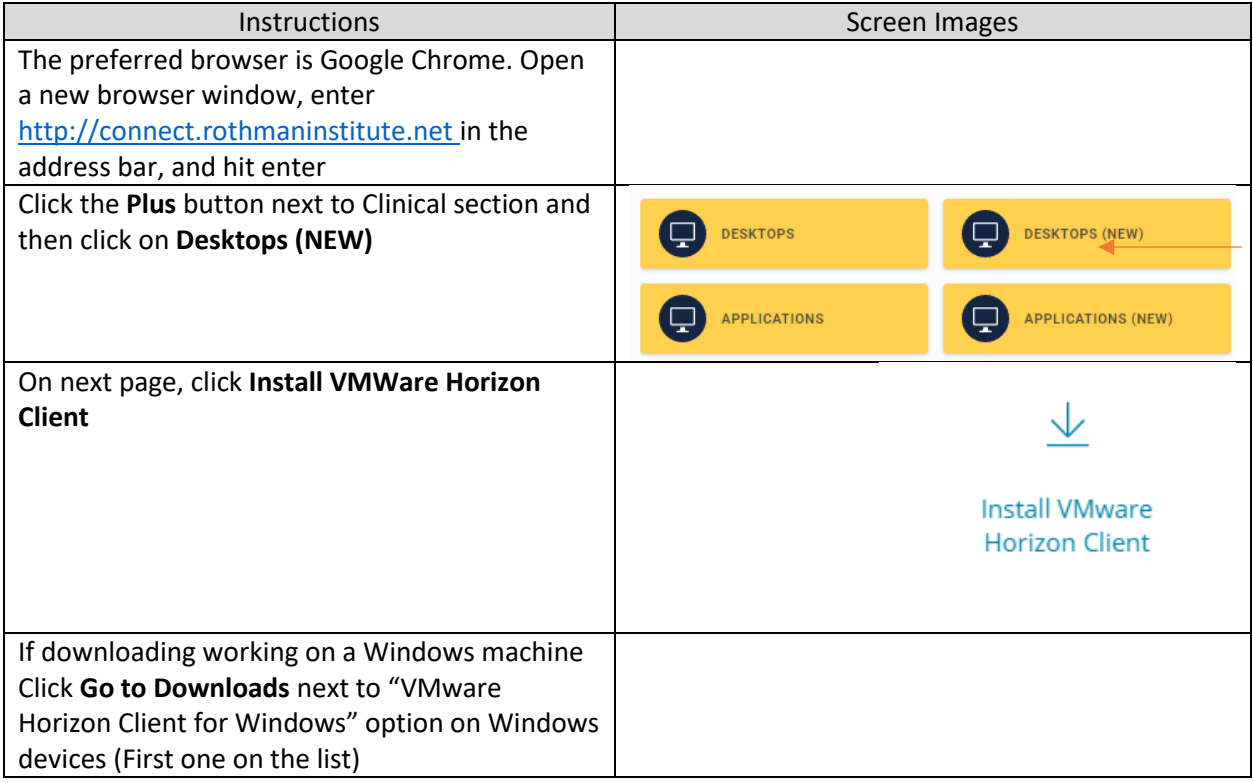

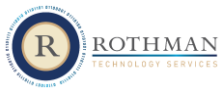

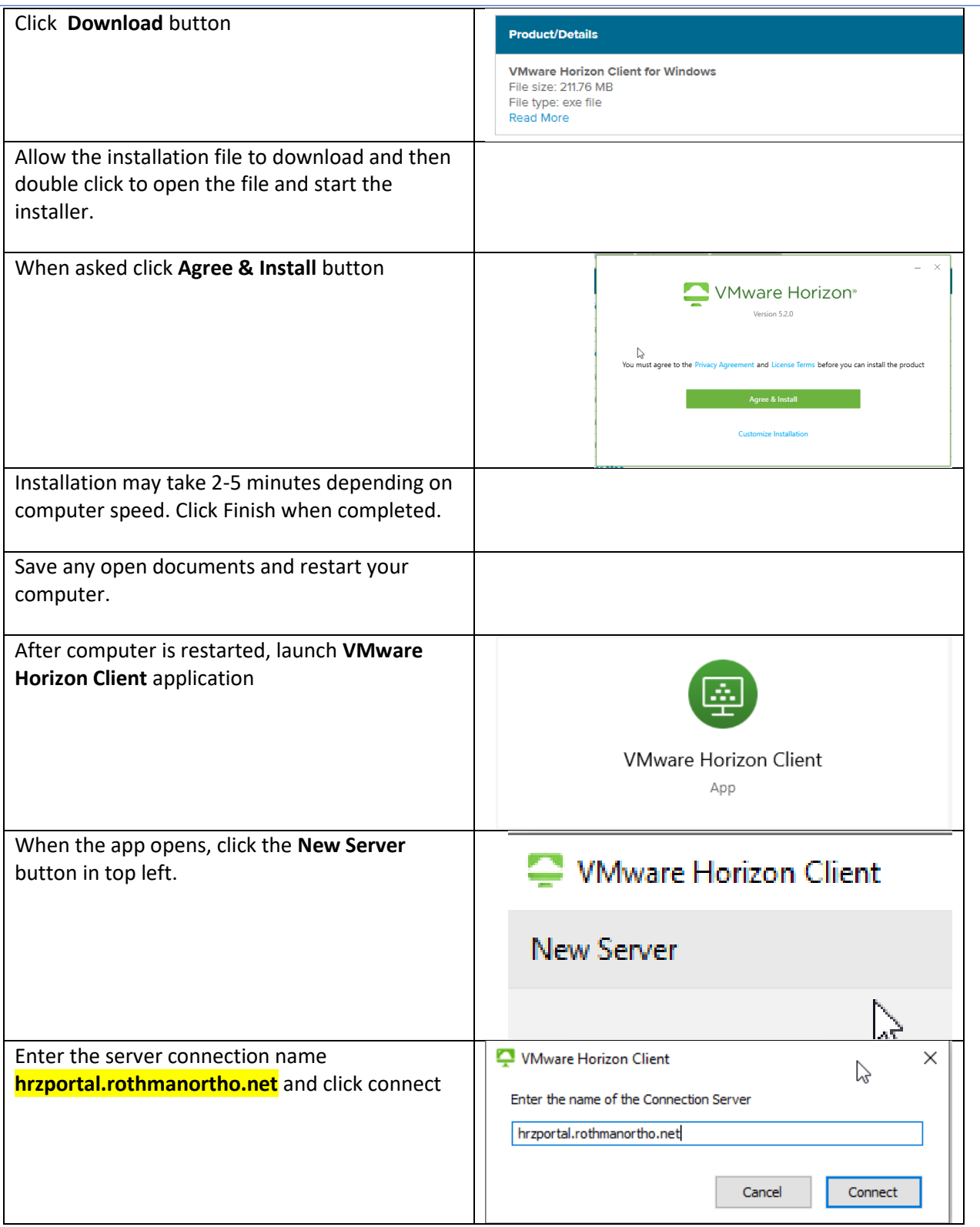

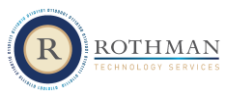

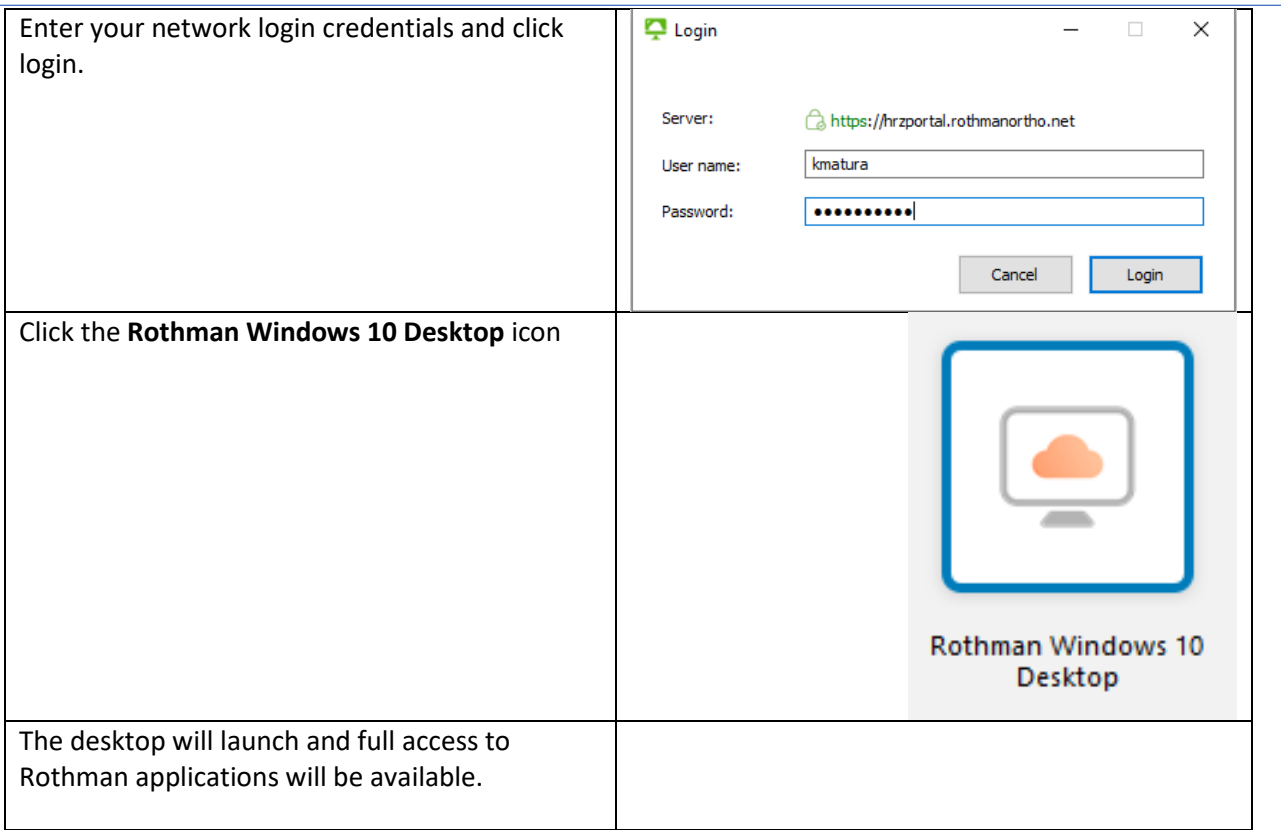

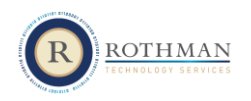

# <span id="page-5-0"></span>Starting the VDI from the Installed Client

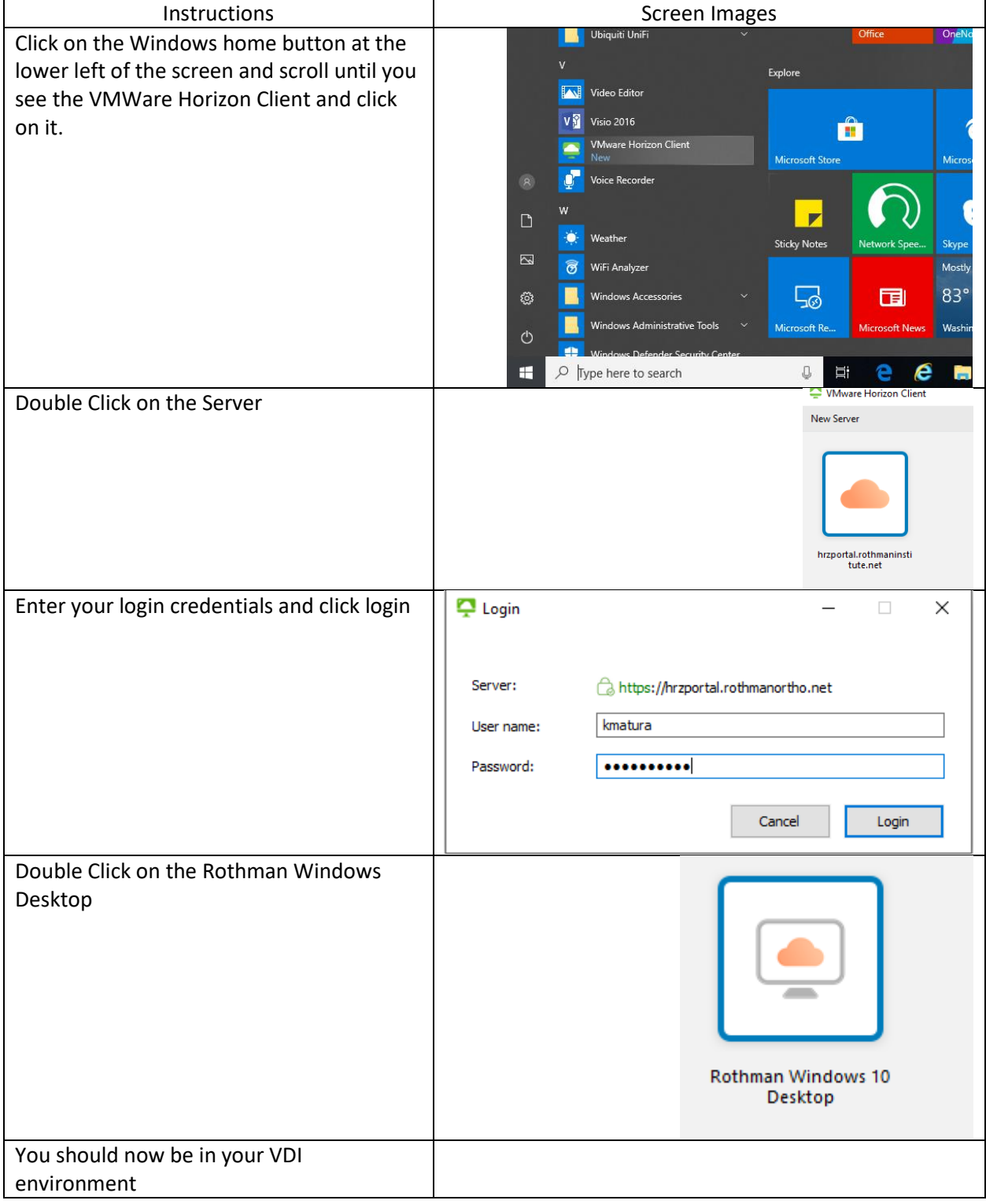

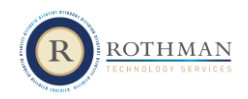

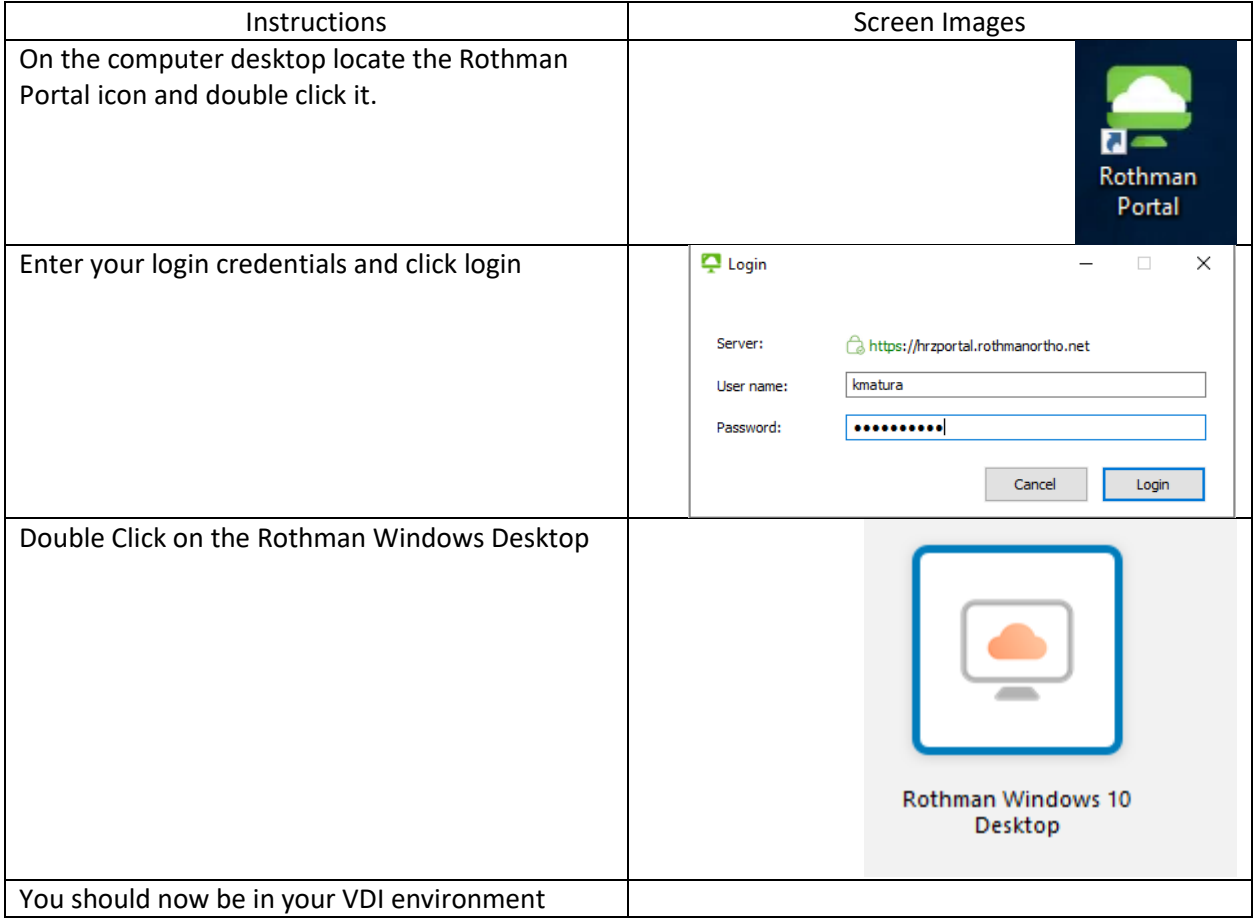

## <span id="page-6-0"></span>Starting the VDI from a computer at a Rothman office

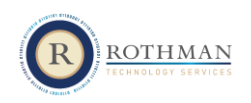

## <span id="page-7-0"></span>Properly Exiting Your VDI

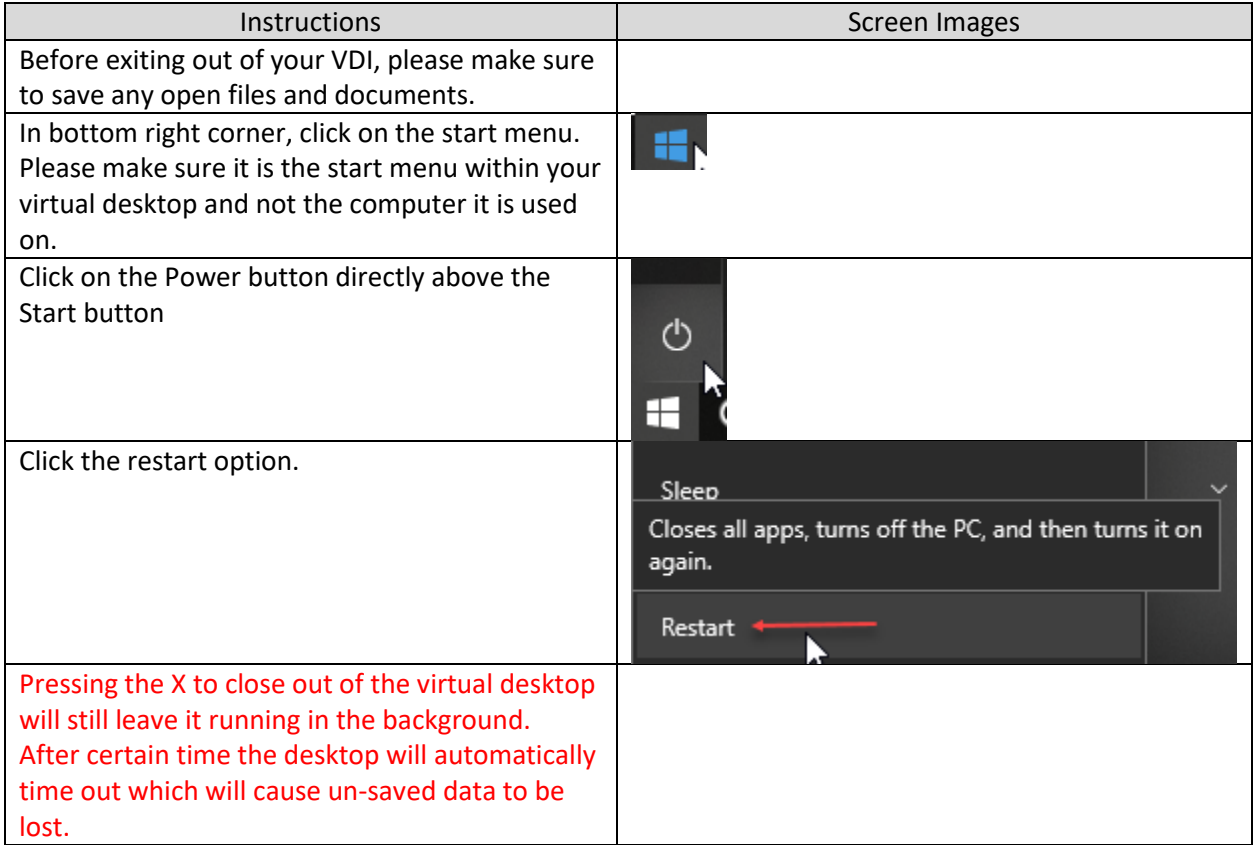

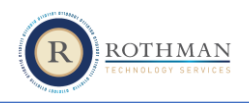

### <span id="page-8-0"></span>Accessing the VDI via the Web

This option will work without the need to install the client. Suggested uses are at surgery centers that may not allow installation of the Horizon software

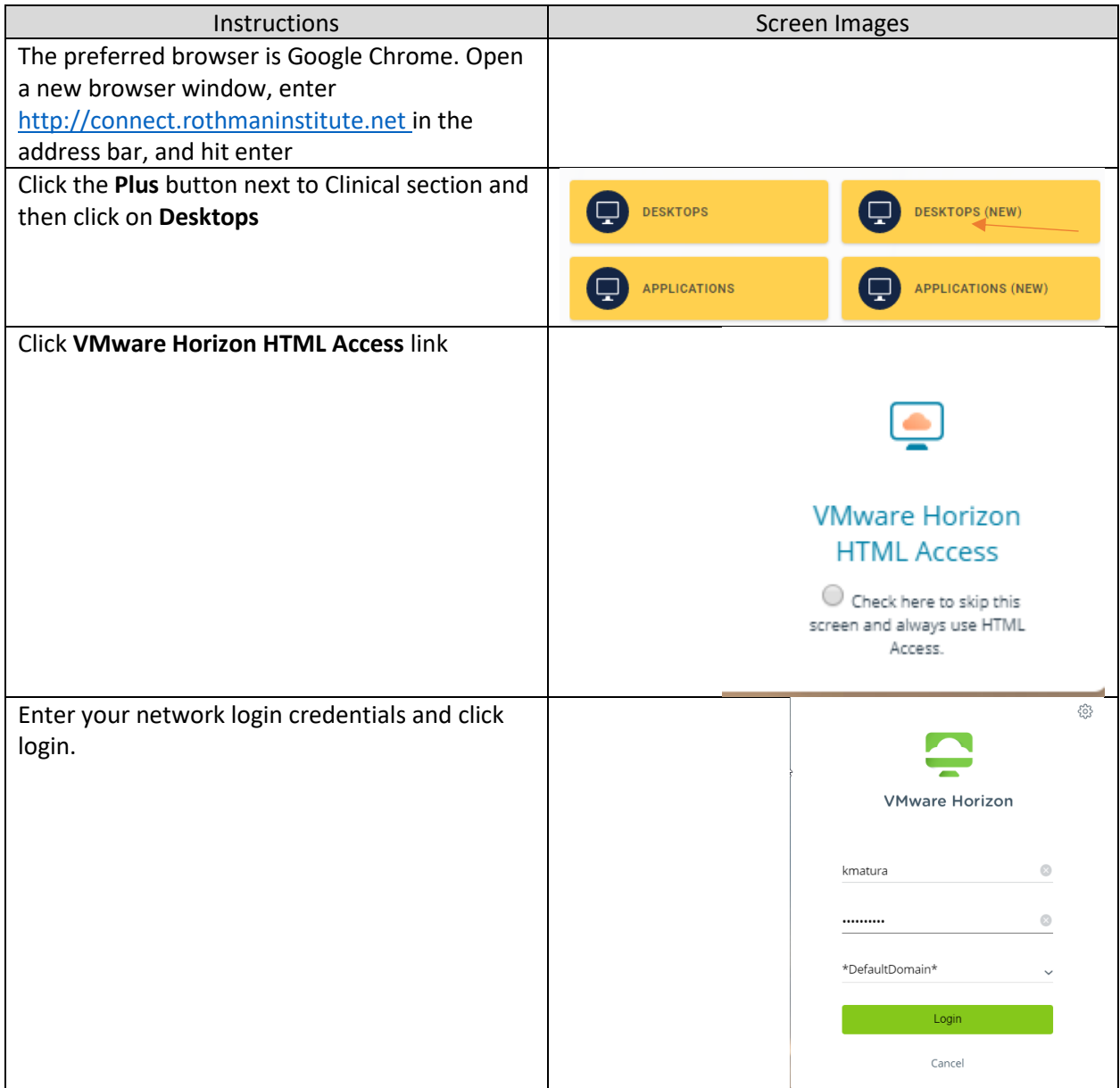

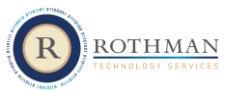

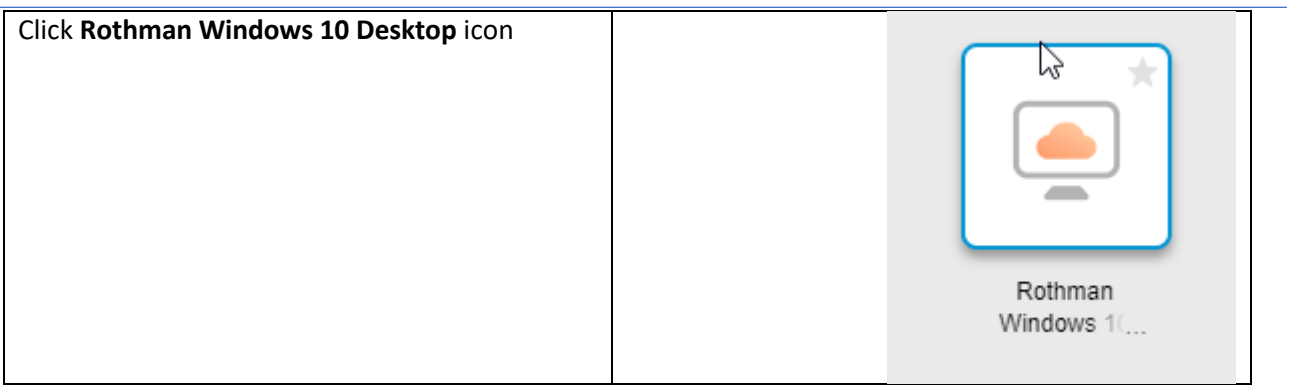

## <span id="page-9-0"></span>Fixing Screen sizing issues

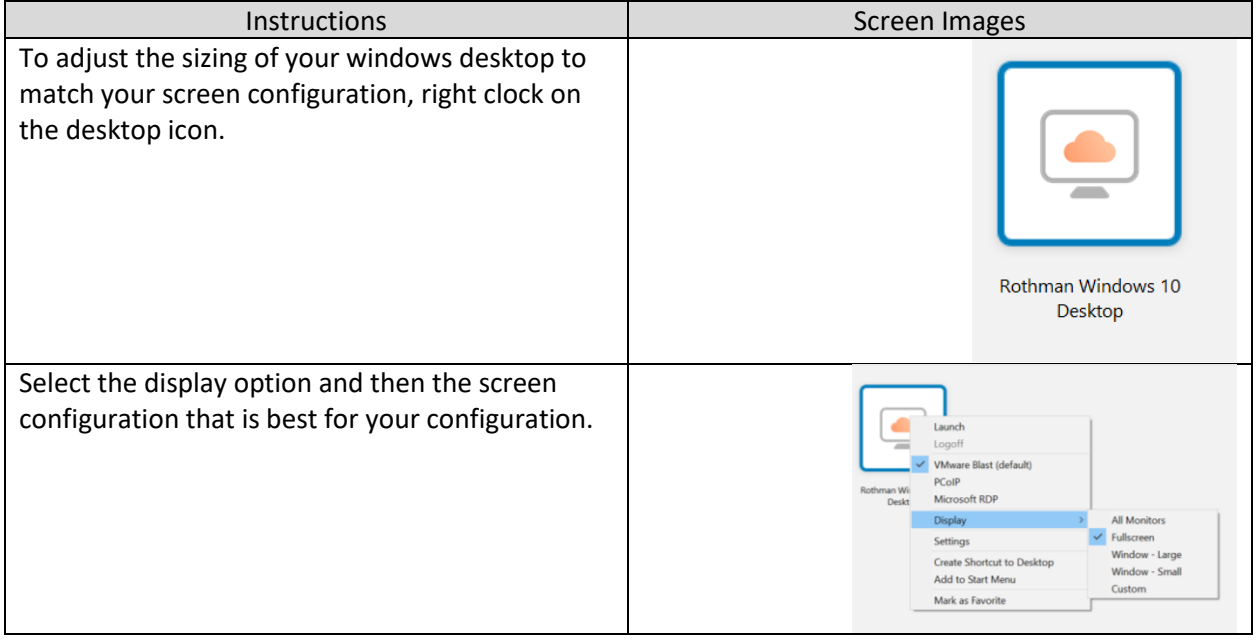

## <span id="page-9-1"></span>Accessing your VDI on mobile devises (iPhone, iPad, Android)

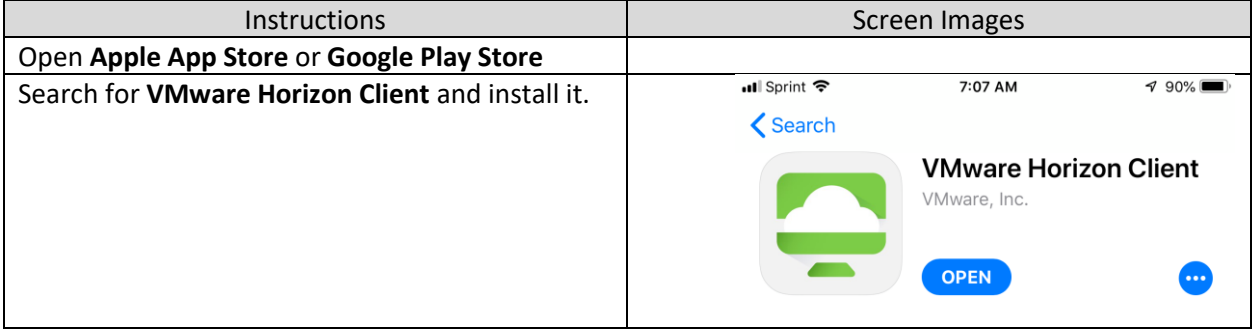

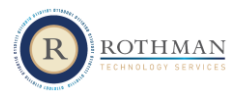

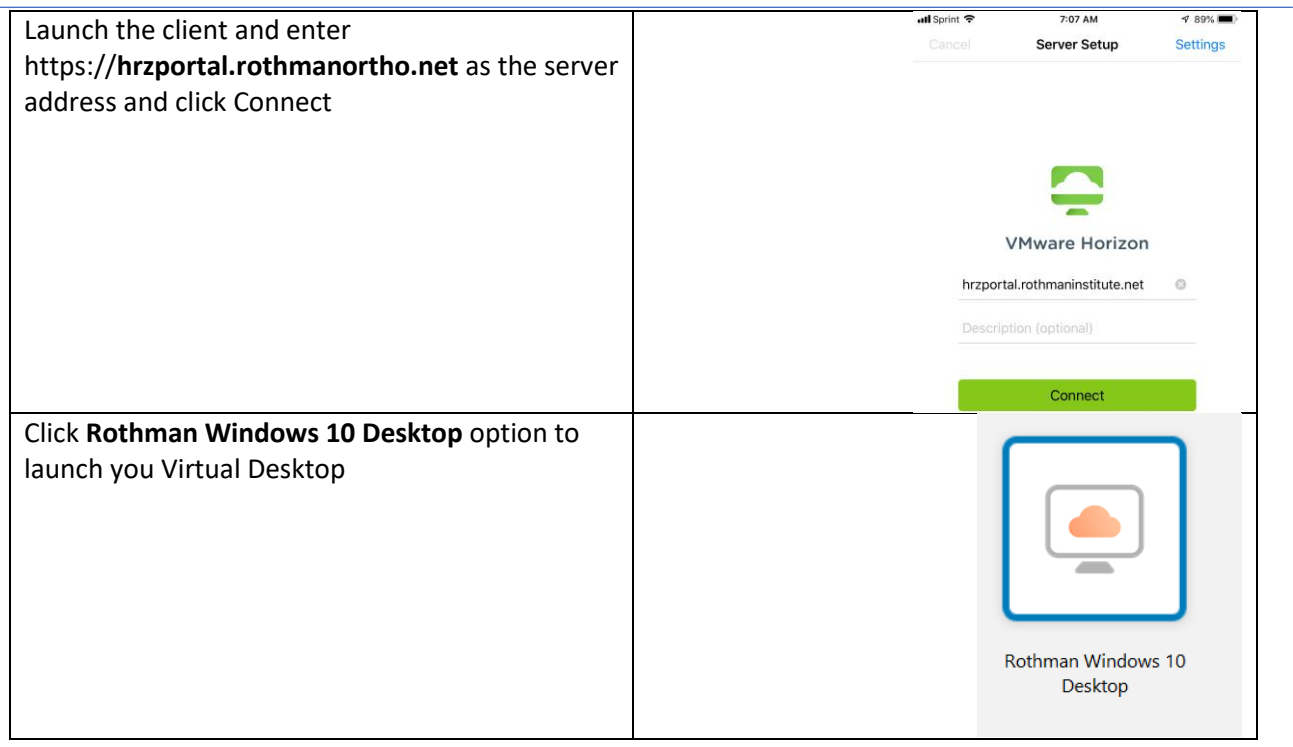